## **Icon-Tasten [Bilddarstellung]**

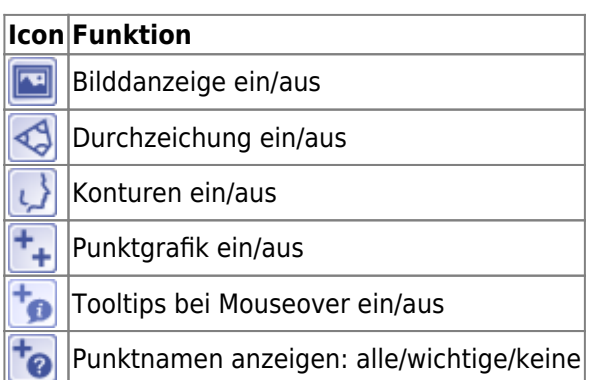

Mit Icon-Tasten [Bilddarstellung] kann die Darstellung innerhalb des [2D-](http://onyxwiki.net/doku.php?id=panel_3dview) und [3D-Bildfensters](http://onyxwiki.net/doku.php?id=panel_3dview) beeinflusst werden, indem einzelne grafische Elemente aktiviert bzw. deaktiviert werden.

In den Modulen [Auswertung 2D](http://onyxwiki.net/doku.php?id=digitize_2d) und [Auswertung 3D](http://onyxwiki.net/doku.php?id=digitize_3d) führt das Deaktivieren der Konturanzeige optional dazu, dass in der [Referenzpunktliste](http://onyxwiki.net/doku.php?id=panel_landmarks) alle Punkte ausgeblendet werden, die ausschließlich zum Zeichnen der aktiv geschaltenen Konturen benötigt werden. Diese Option kann mittels Icon-Taste [Ansichtsoptionen](http://onyxwiki.net/doku.php?id=ic_028) in Fenster [Ansichtsoptionen](http://onyxwiki.net/doku.php?id=wdw_viewoptions) auf [Reiter Oberfläche](http://onyxwiki.net/doku.php?id=wdw_viewoptions#reiter_oberflaeche) gewählt werden. Die davon betroffenen Konturen werden im selben Fenster auf [Reiter Konturen](http://onyxwiki.net/doku.php?id=wdw_viewoptions#reiter_konturen) ausgewählt.

From: <http://onyxwiki.net/>- **[OnyxCeph³™ Wiki]**

Permanent link: **[http://onyxwiki.net/doku.php?id=ic\\_016](http://onyxwiki.net/doku.php?id=ic_016)**

Last update: **2019/01/21 11:49**

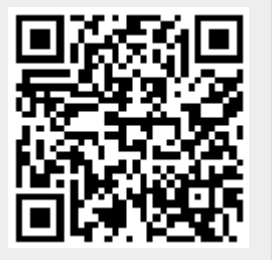